## **OPERATION – USING THE KEYPAD**

#### **MANAGING THE KEYPAD**

When the drive is delivered from the factory, only the Standard Parameter Set (see overleaf) is accessible.

- **To access the Standard Parameter Set,** press the Navigate key **Û** for >1 sec.
- Scroll through P-01 to P-14 (and roll over to P-01) by pressing  $\blacktriangle$  or  $\blacktriangledown$
- **To display the parameter value**, press **Û** • To *edit* the parameter value, press ▲ or ▼
- **To return to the parameter number**, press **Û**
- **To store a value and / or exit from edit mode**, press **Û** for >1 sec or press no button for >20 sec **.**
- **To access the Extended Parameter Set**, set P-14 = 101 and press **Û**

**NOTE** To restrict unauthorized access, make P-37 = any value from 0 to 9999.

- When in the Extended Parameter Set (except P-00), the display will revert to normal if no button is pressed for >20 sec.
- When  $P_0$  is accessed, the display will revert to normal if no button is pressed for  $>60$ sec.

**TO SAVE CHANGES to Parameter settings,** switch the power supply off and wait for the drive to power down (screen blank) before switching on. NOTE that this assumes P-38 = 0 (default). If P-38 = 1, changes are not saved.

**TO RESTORE ALL DEFAULT VALUES, stop the drive and when display shows StoP,**<br>press and hold the ▲, ▼ and STOP keys simultaneously for 1 second. The display will show P-dEF. Access code P-37 will revert to 101 but the hours-run meter P-39 **is not affected**. **ress STOP to resume normal operation** 

#### **OPERATING IN KEYPAD MODE**

 $\text{F}$  P-12 = 1 or 2 (this allows the EagleDrive1 to be controlled from the keypad):

When delivered, the EagleDrive1 is in the default state, meaning that it is set to operate in terminal mode and all parameters (P-xx) have the default values as shown overleaf.

- ß Enable the drive by closing digital input 1. The display will show StoP.
- Press the START key. The drive is now 'enabled' and the output frequency/speed will ramp up to 60Hz immediately for time determined in P-32 (2-sec) before ramping back down to the minimum speed set in P-02 (10.0Hz).
- Press A to increase speed
- The motor will increase in speed until  $\triangle$  is released. CAUTION: the rate of acceleration is controlled by the setting of P-03, check this before starting.
- Either Press ▼ to decrease speed
- The drive will decrease speed until  $\blacktriangledown$  is released. The rate of deceleration is limited by the setting in P-04
- ß *Or* Press the STOP key. The drive will decelerate to min speed (P-02) at the rate set in  $P<sub>-</sub> \cap A$
- ß To stop the motor set P-02 (min speed) to 0.0Hz, or open digital input 1.
- ß To preset a target speed prior to enable press the stop key whilst the drive is stopped. The display will show the target speed, use the  $\blacktriangle$  and  $\nabla$  to adjust as required then press the Stop key to return the display to StoP. Pressing the START key will start the drive accelerating at 60Hz for time set in P-32 before continuing to the target speed.
- **Connect a control switch between the control terminals 1 and 2. Connect a potentiometer (500 Ω min to 10 kΩ max) between terminals 5 and 7, and**
- wiper to terminal 6. Set the control switch between pins 1 and 2 open so that the drive is 'disabled'.
- ß With the potentiometer set to zero, switch on the supply to the drive. The display will show StoP.
- Close the control switch, terminals 12. The drive is now 'enabled' and the output frequency/speed will ramp up to 60hz immediately for time determined in P-32 (2-sec) before ramping back down to the minimum speed set in P-02 (10.0Hz). The speed of the motor can now be controlled by the potentiometer. Turn the potentiometer to maximum. The motor will accelerate to  $60Hz$  (the default value of P01) under the control of the accelerating ramp time P-03. The display shows H 60.0 (60Hz) at max speed.
- ß To display motor current (A), briefly press the Navigate key ⇔.
- ß Press ⇔ again to return to speed display. ß To stop the motor disable the drive by opening the control switch (terminals 1-2).
- 

The factory-set default parameter values may give satisfactory performance, however certain adjustments may be beneficial.

Set P01 to the maximum speed and P02 to the minimum speed for your application. These limits are mirrored for negative speeds. If a non-zero minimum speed is set in P-02, the motor will ramp (P-03) to this minimum speed as soon as the drive is enabled. *Acceleration and Deceleration* P-03 & P04

Select method of stopping required when drive is disabled. Ramp to stop  $(P-05 = 0)$ decelerates the motor at the rate set by deceleration ramp time P-04. Freewheel/ Coast to stop (P-05=1) disables the drive output immediately, allowing the motor to decelerate naturally due to friction or under the control of a mechanical brake *V/F Characteristic* P-06

Certain loads such as fans and centrifugal pumps need less torque at low speed. Set P-06=1 to a higher value to reduce power loss at low speeds for this load type. '0' creates max torque.

*The operation of the keypad can be duplicated using remote pushbuttons connected to the control terminals, see Application Note AN21. In this mode, if P30 is set to Auto-0..4, then the drive will run as soon as the drive enable is applied (terminal 1 & 2 is closed).*

# **OPERATION – BASICS + GETTING STARTED**

# **PSC MOTOR WIRING**

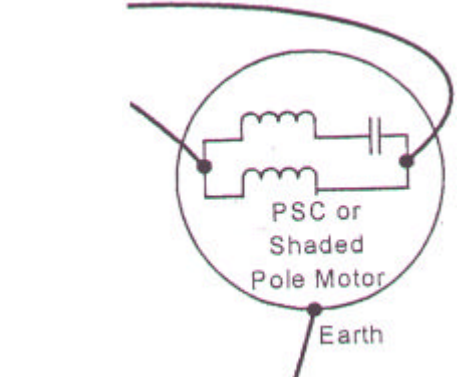

Parameters P08 and P09 should to be set to correspond with the rated current and frequency shown on the motor rating plate.

# **EASY START-UP**

This variable speed drive product (EagleDrive1) is intended for professional incorporation into complete equipment or systems. If installed incorrectly it may present a safety hazard. The EagleDrive1 uses high voltages and currents, carries a high level of stored electrical energy, and is used to control mechanical plant that may cause injury. Close attention is required to system design and electrical installation to avoid hazards in either normal operation or in the event of equipment malfunction.

> *If the enable/disable switch is opened the drive will decelerate to stop at which time the display will show StoP. If the potentiometer is turned to zero and the enable/disable is closed the display will show 0.0Hz, if left like this for 20 seconds the drive will go into standby mode, display shows Stndby, waiting for a speed reference.*

System design, installation, commissioning and maintenance must be carried out only by personnel who have the necessary training and experience. They must read carefully this safety information and the instructions in this Guide and follow all information regarding transport, storage, installation and use of the EagleDrive1, including the specified environmental limitations. *Please read the IMPORTANT SAFETY INFORMATION below, and all Warning and Caution boxes elsewhere.*

## **SIMPLE PARAMETER ADJUSTMENTS**

EagleDrive1 can be installed side-by -side with their heat sink flanges touching. This gives adequate ventilation space between them. If the EagleDrive1 is to be installed above another drive or any other heat-producing device, the minimum vertical spacing is 100mm (3.98"). The enclosure should either be force-ventilated or large enough to allow natural cooling (allow 0.1  $m^3$  per kW of drive rating).

#### *Maximum and Minimum Speeds* P-01 & P-02

Ramps which are too short will cause the drive to deliver currents in excess of full load current and may result in it tripping out or the motor stalling *Stop Mode* P-05

- ß Ensure that the supply voltage and frequency correspond to the rating of the EagleDrive1 as delivered
- An isolator or similar should be installed between the power supply and the drive Never connect the mains power supply to the EagleDrive1 output terminals U and V Protect the drive by using slow-blowing HRC fuses or Circuit Breaker located in the mains supply of the drive
- **Do not install any type of automatic switchgear between the drive and the motor**
- ß Wherever control cabling is close to power cabling, maintain a minimum separation of 100 mm (3.98") **and** arrange crossings at 90<sup>o</sup>
- ß Ensure that screening or armouring of power cables is effected in accordance with the connections diagram below
- **Ensure that all terminals are tightened to the appropriate torque (see table, left)**

### *Rated Current, Rated Frequency and Rated Speed* P-08, P-09, P-10.

Parameter P-10 is optional. If this parameter is set to zero (def ault state), speed will be displayed in Hz; if speed indication is required in rpm, enter the motor rated speed (speed at full load) from the motor rating plate. This also activates the slip compensation feature which improves speed regulation (holding) for varying load conditions. *Voltage Boost* P-11

Any load which is 'sticky' to start will benefit from a voltage boost on starting. P-11 permits a boost of up to 25% of full motor voltage to be applied.

NOTE: Use of this parameter increases motor heating at low speeds *Terminal or Keypad Control* P-12

Terminal control (P-12=0) is used when the drive needs to be controlled from some remote point, such as a control panel interface or machine system.

Keypad control (P12=1 or 2) is used for local, manual control and commissioning

#### *Extended Parameter Set* P15 to P-40 and P-00

The Extended Parameter Set is intended for use by specialist drives engineers and technicians and will not generally be required for simple applications.

# User Guide

- The following additional products are available:
- ß EMC filters to meet EN 50081-1 and EN 50081-2 for conducted emissions
- EagleEye1: Multi-language LCD infrared remote control and programming unit
- **EagleNest: PC based program for storing, editing and printing parameter sets**
- Braking resistor (Size 2 only).
- ß RS232/485 serial communications interface unit (EagleBus protocol) EagleDrive1 Fieldbus Gateway for connection to Profibus DP, DeviceNet, & Modbus communication systems.
- **EaglePort: Remote keypad and LED display, with scalable display and PI for feedback** control systems.
- ß EagleLink: Fiber optic cable used to connect networks of EagleDrive1s and EagleDrive1 to EaglePort.
- ß Dual relay output and dual analog input
- Enclosed (IP54) EagleDrive1s
- EagleDrive1 Coolplate with heat sink removed for mounting to a cooled surface

All rights reserved. No part of this User Guide may be reproduced or transmitted in any form or by any means, electrical or mechanical including photocopying, recording or by any information storage or retrieval system without permission in writing from the publisher.

Copyright Anacon Systems, Inc. © 2002

*The manufacturer accepts no liability for any consequences resulting from inappropriate, negligent or incorrect installation, or adjustment of the optional operating parameters of the drive or from mismatching of the drive to the motor. EagleDrive1 (1-Phase "in" /1- Phase "out") is designed for use with Permanent-Split-Capacitor (PSC) or Shaded-Pole*  motors. It is not recommended for use with switch-type motors (e.g., Split-Phase, Cap motors. *Start or Cap Start-Cap Run).*

The contents of this User Guide are believed to be correct at the time of printing. In the interests of a commitment to a policy of continuous improvement, the manufacturer reserves the right to change the specification of the product or its performance or the contents of the User Guide without notice.

#### **SAFETY**

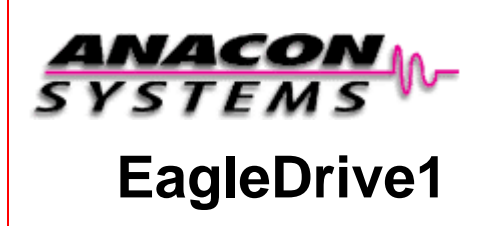

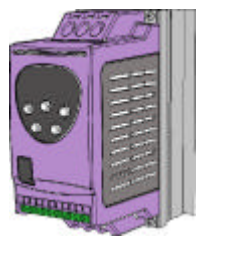

When installed as recommended in this User Guide, the radiated emissions levels of all EagleDrive1s are less than those defined in the Generic radiated emissions standard EN61000-4. When correctly fitted with an EagleFilter (Mains filter), the conducted emission lev els are less than those defined in the Generic radiated emissions standard EN61000-3 (class B) for screened cable lengths of  $\lt$  5m (16.4 ft) and with EN61000-4 (class A) for screened cable lengths of < 25m (82.0 ft).

#### **SAFETY NOTICES**

**WARNING** is given where there is a hazard that could lead to injury or death of personnel **CAUTION** is given where there is a hazard that could lead to damage to equipment.

### **MECHANICAL INSTALLATION**

#### **EagleDrive1 DIMENSIONS**

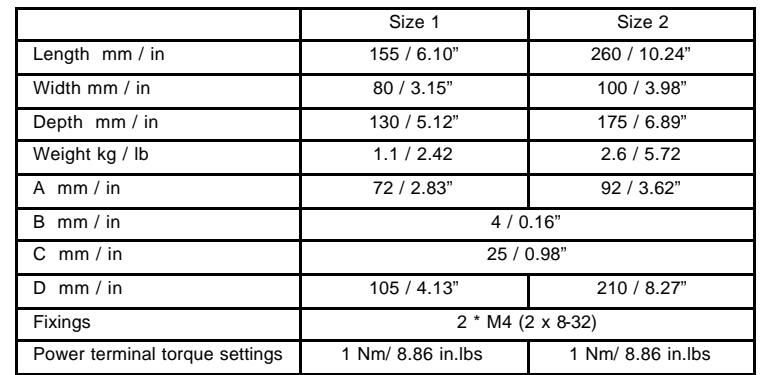

#### **ENCLOSURE - NON VENTED DIMENSIONS**

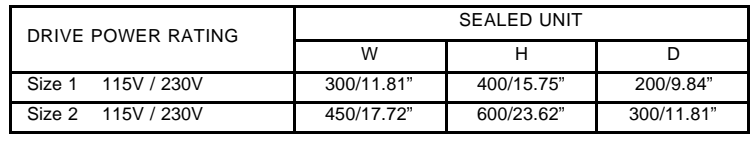

# **ENCLOSURE – VENTED DIMENSIONS**

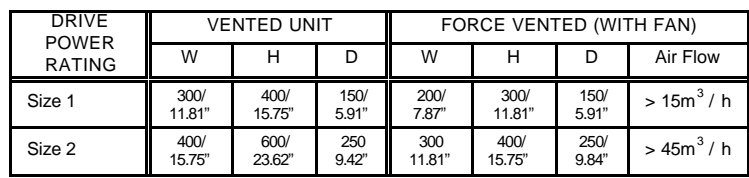

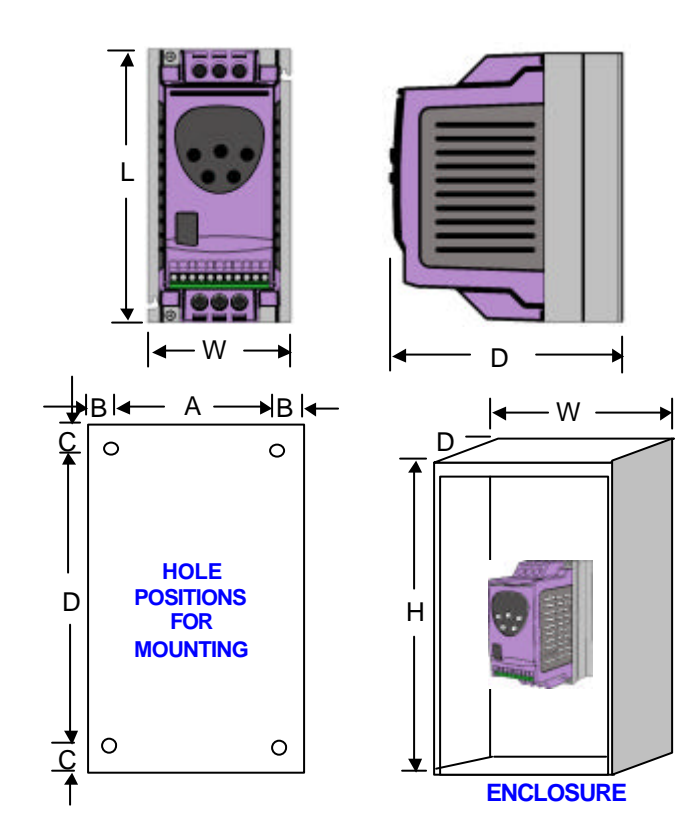

# **ELECTRICAL INSTALLATION**

Connect drive according to diagram below, ensuring that motor terminal box connections are correct (see diagram, right).

Refer to the **ELECTRICAL DATA** overleaf for the sizes of cabling and wiring. It is recommended that the power cabling should be PVC-insulated shielded cable. Iaid in accordance with local industrial regulations and codes of practice.

Earth

L2

Shielded motor cable connects to motor frame earth

L1

M1 M2

M

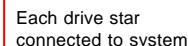

earth point

To other drives

### **CAUTION**

\* If fitted, a filter should be physically close to the Drive. For maximum effectiveness, the metal case of the filter and the heat sink of the drive should be electrically connected, i.e., screw both to a metal backplate and ensure metal-to-metal contact*.*

- 
- 
- 
- 
- 
- 
- 
- 
- 
- Relay common
- 
- 
- 
- 

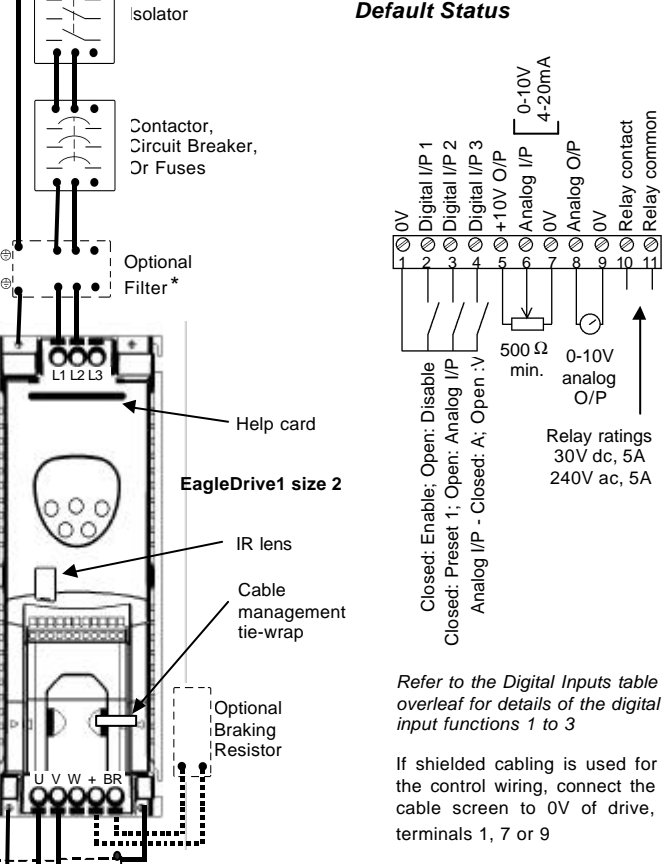

# **WARNING**

- ß EagleDrive1 should be installed only by qualified electrical persons and in accordance with local and national regulations and codes of practice
- *Electric shock hazard!* Disconnect and **ISOLATE** the EagleDrive1 before attempting any work on it. High voltages are present at the terminals and within the drive for up to 10 minutes after disconnection of the electrical supply
- Where the electrical supply to the drive is through a plug and socket connector, do not disconnect until 10 minutes have elapsed after turning off the supply
- ß Ensure correct earthing connections, see diagram below
- The earth cable must be sufficient to carry the maximum supply fault current which normally will be limited by the fuses or MCB

# **WARNING**

- ß The STOP function does not remove potentially lethal high voltages. **ISOLATE** the drive and wait 10 minutes before starting any work on it
- If it is desired to operate the drive at any frequency/speed above the rated speed (P-09/ $\,$ P-10) of the motor, consult the manufacturers of the motor **and** the driven machine about suitability for over-speed operation
- ß The fan (if fitted) to the heatsink of the EagleDrive1 starts automatically when the heatsink temperature reaches approximately 40ºC. When the heatsink is at room temperature the fan will be stopped.

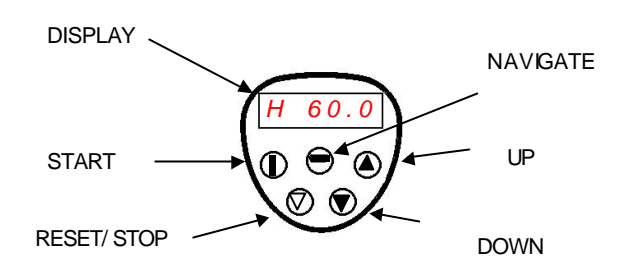

## **EagleDrive1 OPTIONS**

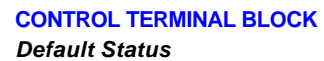

#### **CAUTION**

- Carefully inspect the EagleDrive1 before installation to ensure it is undamaged **Store the EagleDrive1 in its box until required. Storage should be clean and dry** Temperature range  $-40^{\circ}$ C to  $+60^{\circ}$ C
- **Install the FagleDrive1 on a flat, vertical, flame-resistant vibration-free mounting** within an IP54 or equivalent enclosure (EN60529)
- Flammable material should not be placed close to the drive
- The entry of conductive or flammable foreign bodies should be prevented
- $\blacksquare$  Max. ambient temperature 50°C, min. -5°C.
- Relative humidity must be less than 95% (non-condensing)

### *Control terminal torque settings: 0.5Nm (4.43 in.lbs).*

# **FURTHER INFORMATION**

- Website, www.anaconsystems.com, contains the following information:
- **General product information Product manuals including options manuals**
- ß Application notes
- ß Software product upgrade files
- ß Company and Anacon Systems Authorized Distributor information

*For further information, please consult your Anacon Systems Authorized Distributor.*

# **GROUNDING (EARTHING)**

The ground terminal of each EagleDrive1 should be individually connected DIRECTLY to the site earth (ground) busbar (through the filter if installed) as shown. EagleDrive1 ground connections should not loop from one drive to another, or to, or from any other equipment. Ground loop impedance must conform to local industrial safety requiations. To meet UL regulations, UL approved ring crimp terminals should be used for all earth wiring connections.

# **IMPORTANT SAFETY INFORMATION**

**Safety of machinery, and safety-critical applications**

EagleDrive1 hardware and software are designed and tested to a high standard and failures are unlikely.

WARNING The level of integrity offered by the EagleDrive1 control functions -for example stop/start, forward/reverse and maximum speed, is not sufficient for use in safety -critical applications without independent channels of protection. All applications where malfunction could cause injury or loss of life must be subject to a risk assessment and further protection provided where needed. Within the European Union, all machinery in which this product is used must comply with Directive 89/392/EEC, Safety of Machinery. In particular, the electrical equipment should comply with EN60204-1.

#### **Electromagnetic Compatibility (EMC)**

EagleDrive1 is designed to high standards of EMC. EMC data is provided in a separate EMC Data Sheet, available on request. Under extreme conditions, the product might cause or suffer disturbance due to electromagnetic interaction with other equipment. It is the responsibility of the installer to ensure that the equipment or system into which the product is incorporated complies with the EMC legislation of the country of use. Within the European Union, equipment into which this product is incorporated must comply with 89/336/EEC, Electromagnetic Compatibility.

#### **WARRANTY**

All Anacon Systems Inc. products carry a warranty of 18 months from date of sale or 12 months in service, whichever comes first. This date is clearly visible on the rating label. *Complete Warranty Terms and Conditions are available upon request to your Anacon* 

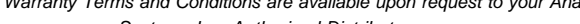

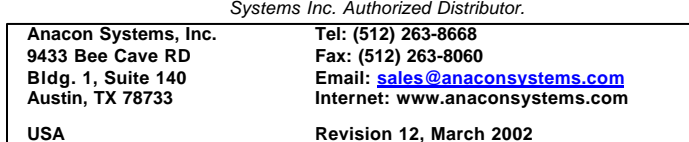

The EagleDrive3 conforms with the following standards:

- 1) CE marked for low voltage directive
- 2) UL508C Power conversion equipment
- 3) IEC 664-1 Insulation coordination for equipment within low voltage systems 3) EN61800-3 Adjustable Speed electrical power drive systems – Part 3 (EMC)
- 4) EN 61000-2, -3, -4 Generic Immunity / Emissions standards (EMC)

#### **TROUBLESHOOTING**

**TO CLEAR A TRIP CONDITION** Remove the condition which caused the trip and press the STOP key or re-enable the drive. The drive will restart according to the mode selected by P-30. If the motor is stopped and the display shows **STOP**, there is no fault; the drive output is disabled and the drive is ready to run.

> *Motor at constant speed:* investigate overload or malfunction. *Motor*  mmed. Check for star-delta motor wiring

> *Mating:* The accel/decel time too short . If not possible to increase P-03 or P-04, a

> supply voltage is within drive limits. Increase deceptly range to minimum the minimum materials

n power is switched off. If it occurs during pply voltage.

ok, check the brake resistor is not short

ecimal points are flashing (drive in overload) eleration rate or load. Check cable length is increasing the value of the voltage applied to value of P-06.

th-Flt Faulty thermistor on heatsink. *Refer to your Anacon Systems Authorized Distributor.*

digital input 2 when P-19=3. If used for motor temperature: the motor may need to be if running continuously at low speed and high

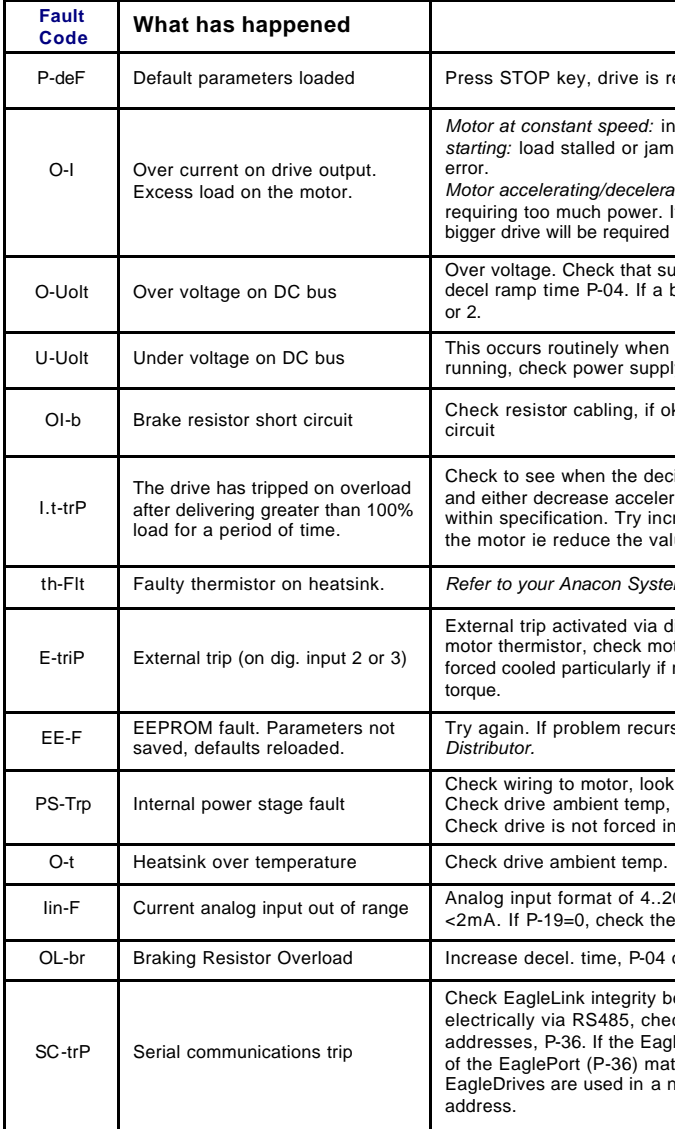

#### **What to do**

ready to configure for particular application

Try again. If problem recurs, *refer to your Anacon Authorized* 

ook for ph-ph or ph-Earth short circuit. p, additional space or cooling needed? into overload.

**The Heatsin over the Additional space or cooling needed?** .20mA selected and input current value

the operation of digital input 3.

04 or reduce braking resistor value

Chetween drives connected optically or heck drives in a network have different aglePort is used, check that the drive address of the EagleDrive. If multiple network check that each drive has a unique

# **EagleDrive1 SIZE 2**

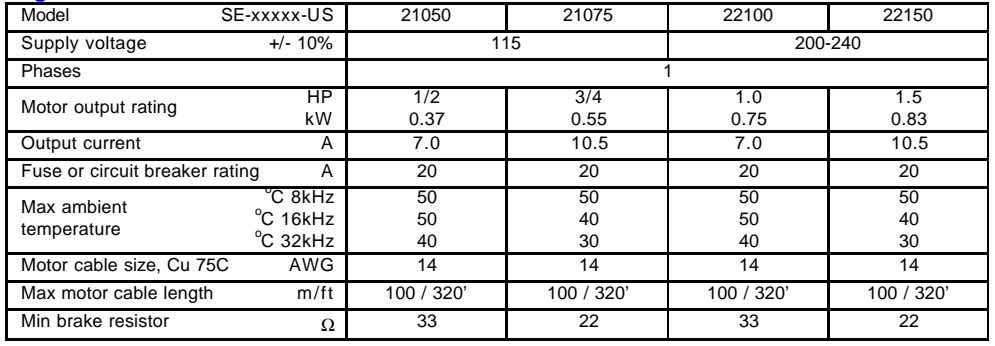

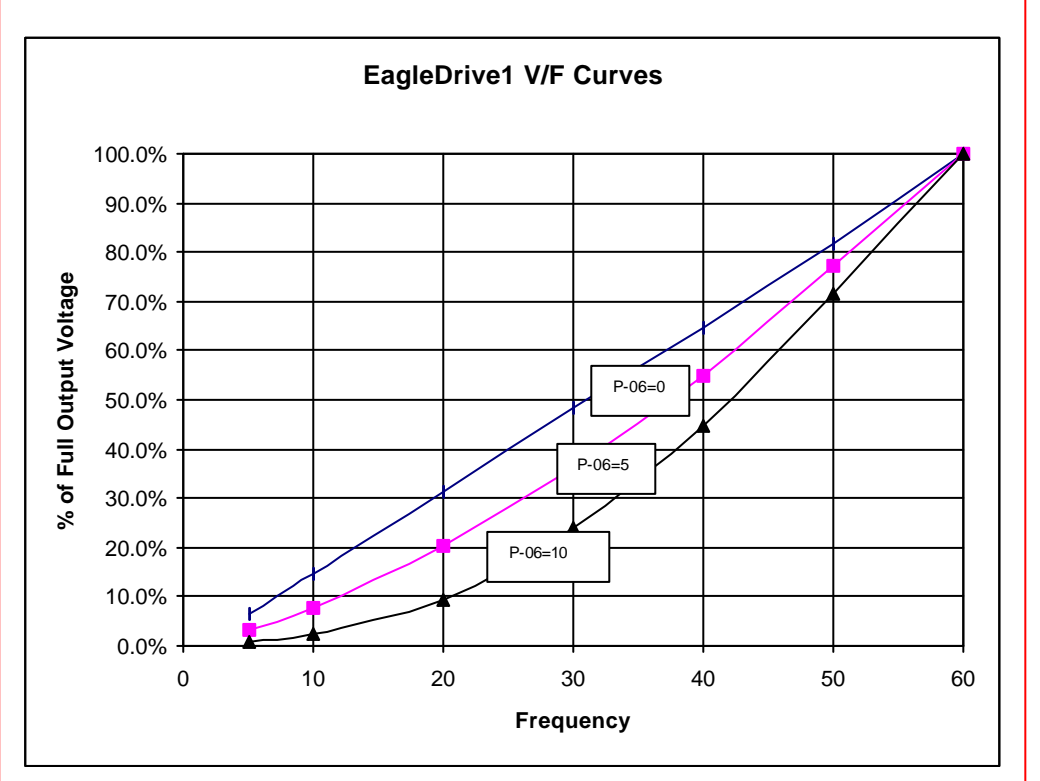

- Supply frequency 48 to 62 Hz
- $\bullet$  Max. ambient temperature 50  $^{\circ}$ C.
- Max. altitude 2000 m (6,560 ft).
- Derate above 1000 m (3,280 ft) 1% / 100 m (328 ft)
- Derate output current 5%/ °C above max. ambient temp up to  $50^{\circ}$ C
- I x t protection above 100% output current.
- 150% overload protection for 60 sec. • 175% overload allowable for 2 sec.
- Storage temperature -40 to +60  $^{\circ}$ C

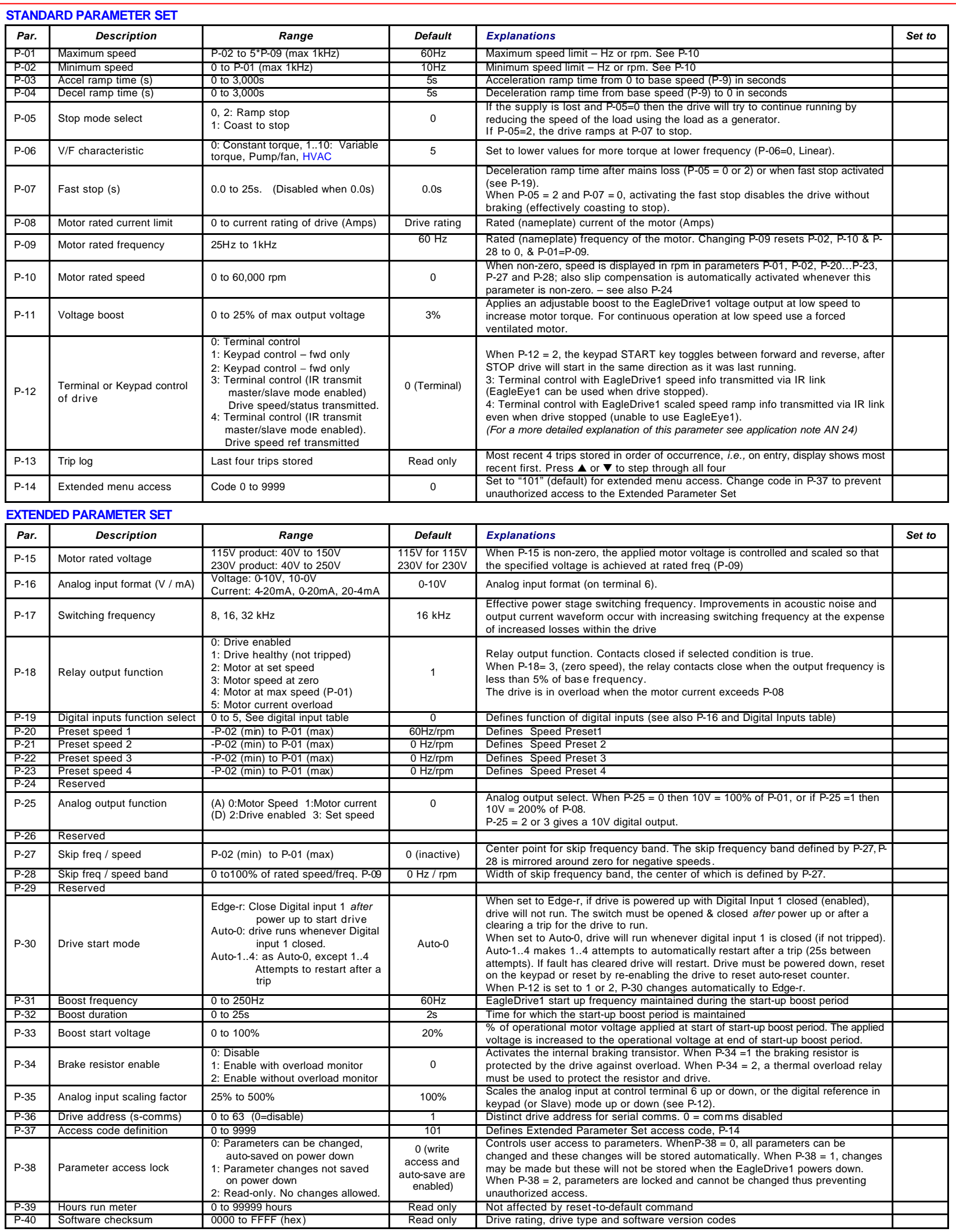

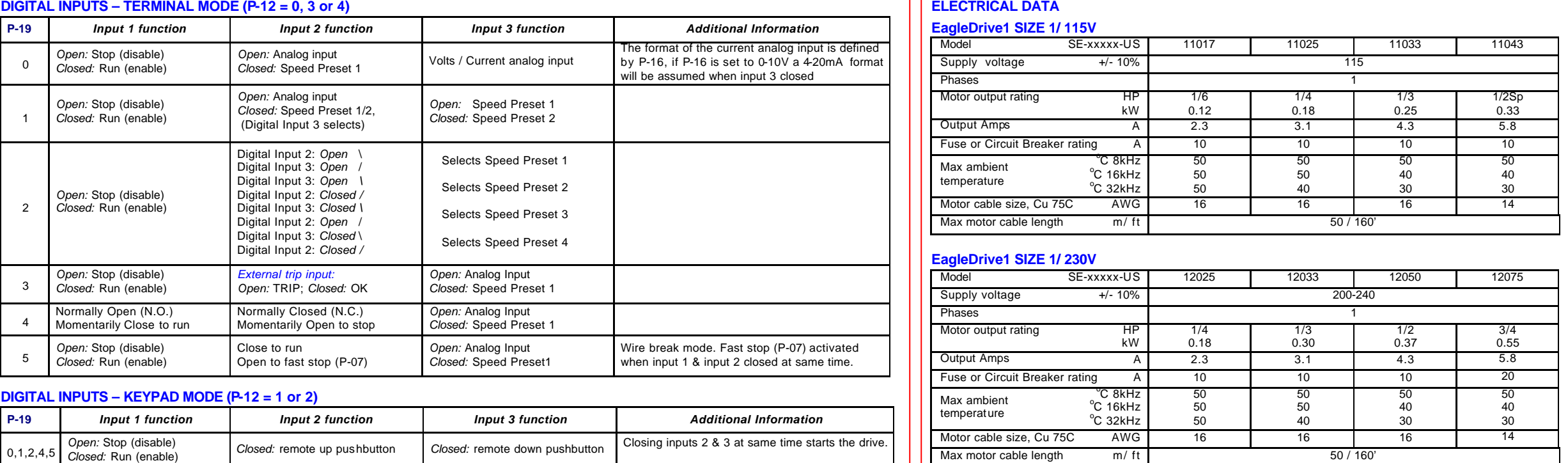

# **PARAMETER ZERO**

- Provides a *read only* window into the motor control software allowing key internal values to be viewed. This is useful for following signals through the drive control system when troubleshooting.
- Access, scroll, change and exit are as for any other parameter. The selected variable is at the left hand side of the display.
- There are 9 different windows listed below:
- 1 Unscaled analog input (%) *2 Speed ref. via scaled analog input (Hz)*
- 3 Pre-ramp speed ref. (Hz)
- 4 Post-ramp speed ref. (Hz)
- 5 Slip speed (Hz)
- 6 Stator field frequency (Hz)
- 7 Applied motor voltage (V)
- 8 DC bus voltage (V)
- 9 Internal thermistor (NTC) value

# **GENERAL TECHNICAL DATA**

#### Voltage / Frequency (V/f) Characteristic

The V/f characteristic is defined by parameter P-06 as shown. Increasing the value of P-06 decreases the volts applied to the motor at a given frequency; reducing the voltage reduces the amount of current flowing in the motor hence the torque at the motor shaft. This feature is used to save energy in applications where the torque required at low speeds is less than at higher speeds. A particular value of P-06 should be determined by trial and error.

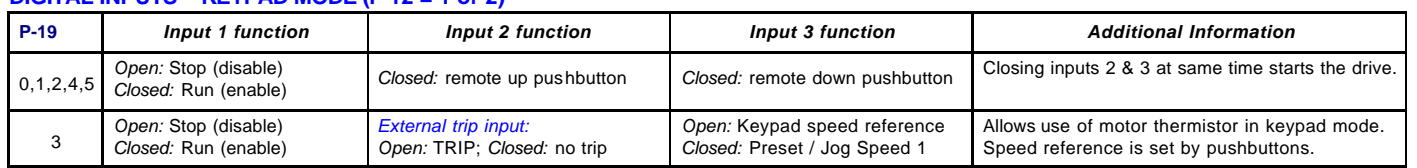